# HSR Cloud Infrastructure Lab 5

# Implementing a data center with Hyper-V

Emanuel Duss, Roland Bischofberger

2014-11-04

# Inhaltsverzeichnis

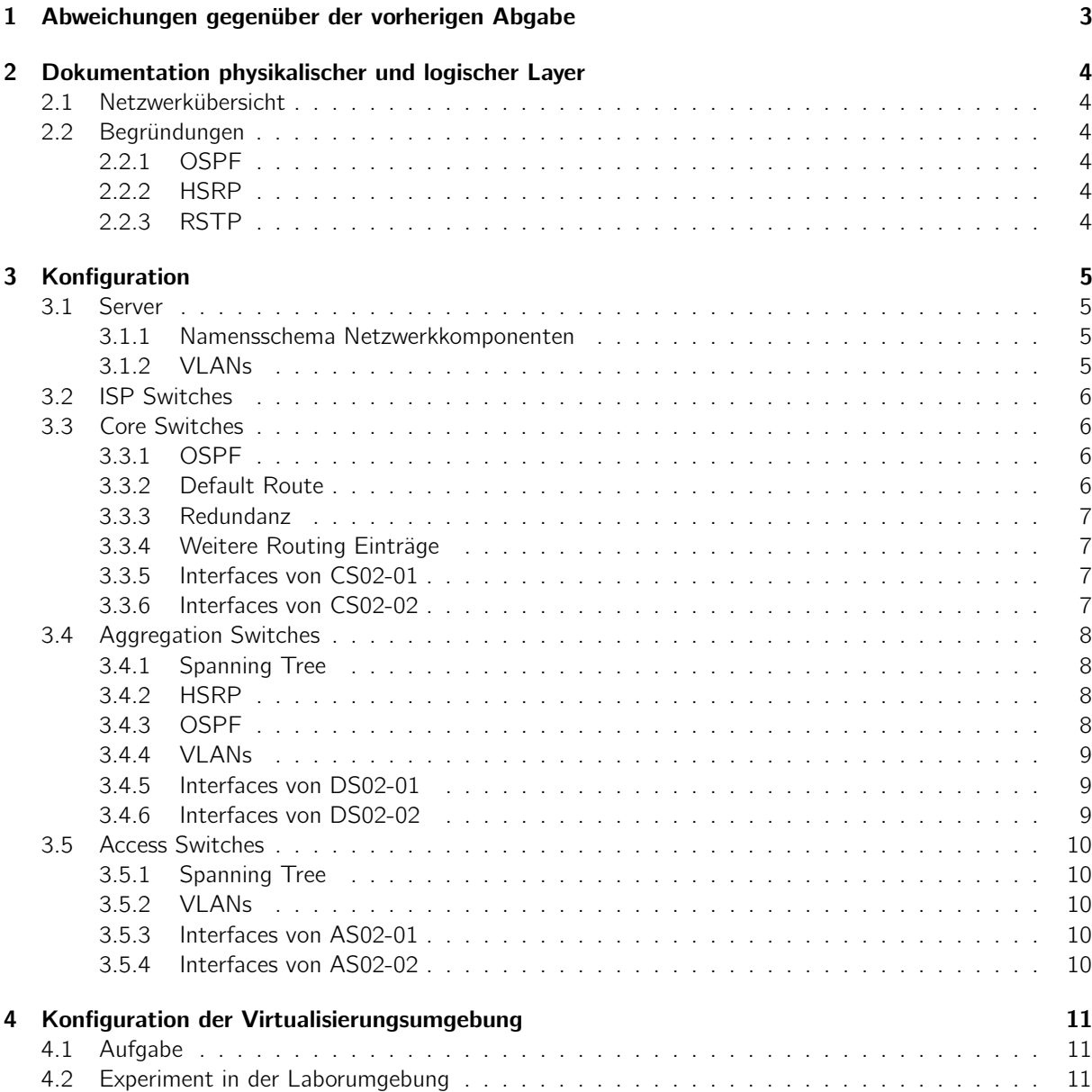

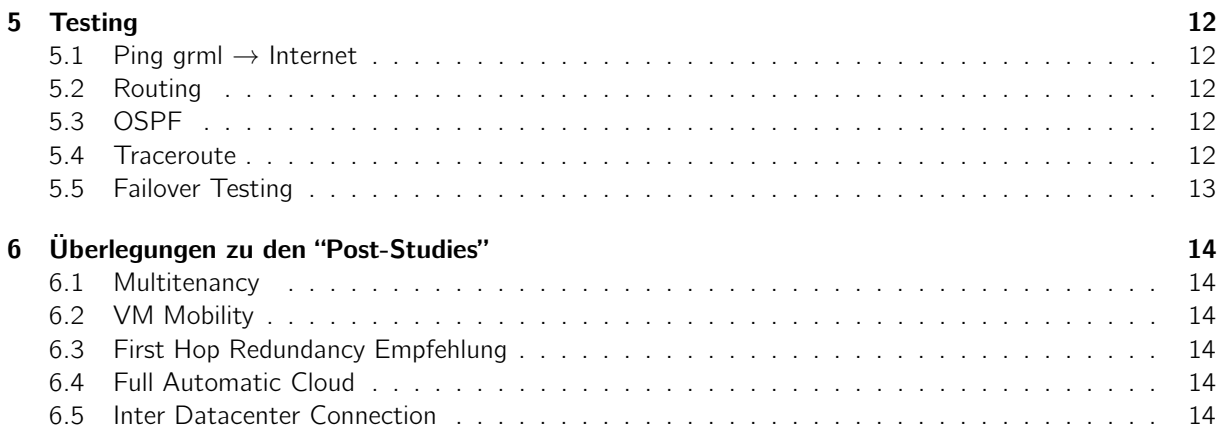

# <span id="page-2-0"></span>1 Abweichungen gegenüber der vorherigen Abgabe

In unserer vorherigen Abgabe haben wir den Layer 3 bis zum Access Switch geplant. Dies konnten wir in diesem Lab so nicht implementieren, da wir keine Layer 3 Access Switches zur Verfügung hatten. Deshalb geht der Layer 3 nun nur noch bis zum Aggregation Layer und auf den Aggegation Switches sind auch die VLANs terminiert. Auch wurde, aufgrund des vorgegebenen IP Adress Ranges, die Adressierung der Komponenten nochmals geändert. Auch konnten wir aus Zeitgründen HSRP nicht konfigurieren. Im Abschnitt HSRP unter Aggregation Switches ist dazu mehr zu lesen.

# <span id="page-3-0"></span>2 Dokumentation physikalischer und logischer Layer

# <span id="page-3-1"></span>2.1 Netzwerkübersicht

Vgl. Anhang.

# <span id="page-3-2"></span>2.2 Begründungen

## <span id="page-3-3"></span>2.2.1 OSPF

Als Routingprotokoll wählten wir OSPF, da dies Herstellerübergreifend funktioniert.

### <span id="page-3-4"></span>2.2.2 HSRP

HSRP sorgt für die Default Gateway Redundanz bei den Clients. Die Konfiguration von HSRP ist im Abschnitt Aggregation Switches näher beschrieben.

## <span id="page-3-5"></span>2.2.3 RSTP

Rapid STP ist im Aggregation wie auch Access Layer aktiviert. Wir haben RSTP aktiviert, da es einen Loop in Form einer "Acht" gibt zwischen den Aggregation und den Access Switches. Der Link zwischen dem Switch DS02-02 und dem Switch AS02-01 ist auf Seiten des Switches DS02-02 geblockt.

# <span id="page-4-0"></span>3 Konfiguration

# <span id="page-4-1"></span>3.1 Server

Folgende Server kamen in unserem Labor zum Einsatz:

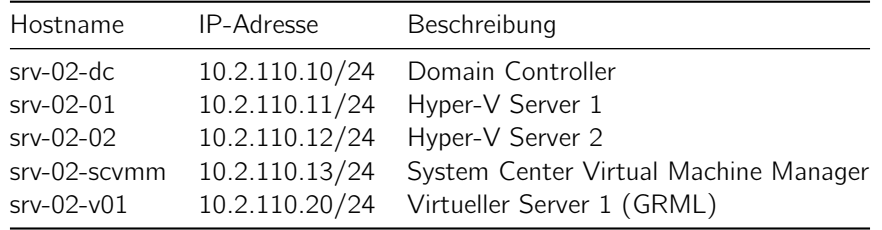

Weitere Netzwerkkonfiguration der Server:

- $\bullet$  Nameserver: 10.2.1.10
- Windows Domain: gr02.local
- Username: administrator
- Passwort: 8640Rapperswil

#### <span id="page-4-2"></span>3.1.1 Namensschema Netzwerkkomponenten

- Unsere Gruppennummer 2.
- Typ der Komponenten
	- CS fü Core Switch
	- DS für Aggregation Switch
	- AS für Access Switches

Es wird das Schema <Typ><Gruppennummer>-<Aufsteigende\_Nummer> angewendet:

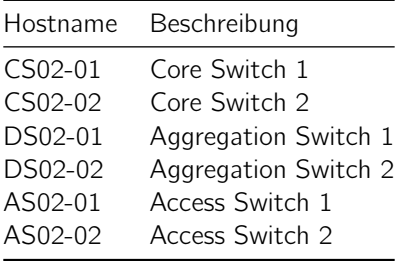

#### <span id="page-4-3"></span>3.1.2 VLANs

Folgende VLANs kommen bei uns zum Einsatz.

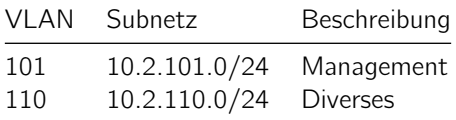

• Als Native VLAN benutzen wir 110 Diverses.

# <span id="page-5-0"></span>3.2 ISP Switches

Laut der Aufgabenstellung wird jedes IP Paket mit unserer Destination Adresse 10.2.0.0/16 an unsere Core Switches weitergeleitet.

Wenn jetzt ein IP Paket in unserem Netz verschickt wird, für welches keinen eigenen Routing Eintrag existiert, wird für dieses IP Paket immer die Default Route gewählt. Angenommen wir verschicken ein IP Paket an das Netz 10.2.23.0/24, welches bei uns nicht existiert, wird dies auch an die Default Route geschickt. Schlussendlich landet das IP Paket mit dieser Destination Adresse bei unseren Core Switches. Diese wissen mit dem Paket auch nichts anzufangen, und es wird ebenfalls an die Default Route weitergeleitet. Die Default Route auf den Core Switches zeigen zum ISP (vgl. Routingtabelle der Core Switches). Das IP Paket wird vom ISP entgegengenommen und anhand der Routingtabelle wird entschieden, wohin das IP Paket geht. Wala: 10.2.23.0/24 liegt in unserem Netz und wird deshalb wieder an uns weitergeleitet. Das Paket ist wieder bei uns. Der Core Switch denkt sich: Keine Route dazu, ich schicke es wider an den ISP. . . Das geht solange, bis die TTL abgelaufen.

Um diesen Issue zu beheben, wird auf dem Core Switch eine Route vom Netz 10.2.0.0/16 auf das Loopback0 Interface erstellt. Somit wird der ganze Traffic ins leere geroutet. Da zudem per OSPF weitere Routen auf den Core Switches verfügbar sind, und jeweils der best Match zählt, werden die bestehenden Netze wie anhin geroutet.

# <span id="page-5-1"></span>3.3 Core Switches

#### <span id="page-5-2"></span>3.3.1 OSPF

OSPF wird für für folgende Netze aktiviert:

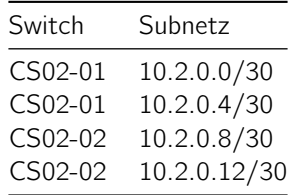

Verwendet wird überall die OSPF Area 0.

Die Default-Route wird mittels default-information originate per OSPF den anderen Routern mitgeteilt.

#### <span id="page-5-3"></span>3.3.2 Default Route

Die Default-Route wird auf den zwei Core Switches definiert. Die Routing Tabelle auf den Core Switches sieht somit so aus (Beispiel CS02-01):

```
CS02-01#show ip route
[...]
Gateway of last resort is 0.0.0.0 to network 0.0.0.0
    10.0.0.0/8 is variably subnetted, 7 subnets, 2 masks
O 10.2.0.8/30 [110/2] via 10.2.0.2, 01:06:49, FastEthernet0/2
O 10.2.0.12/30 [110/2] via 10.2.0.6, 01:06:49, FastEthernet0/3
C 10.0.0.12/30 is directly connected, FastEthernet0/1
C 10.2.0.0/30 is directly connected, FastEthernet0/2
C 10.2.0.4/30 is directly connected, FastEthernet0/3
O 10.2.110.0/24 [110/2] via 10.2.0.6, 01:06:49, FastEthernet0/3
```
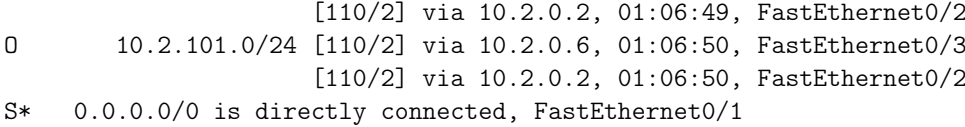

Auf dem CS02-01 sind folgende OSPF Neighbors zu sehen:

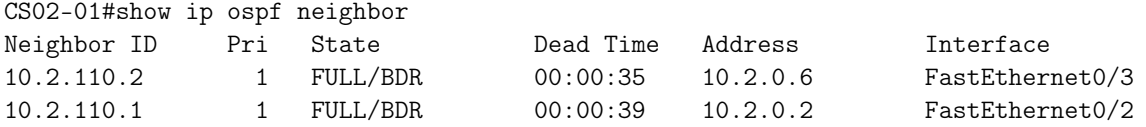

Dies sind die zwei Switches vom Aggregation Layer. Auf dem zweiten Core Switch sind dieselben Aggregation Layer Switches eingetragen.

#### <span id="page-6-0"></span>3.3.3 Redundanz

Interessant sind vor allem folgende Zeilen in der Routing tabelle:

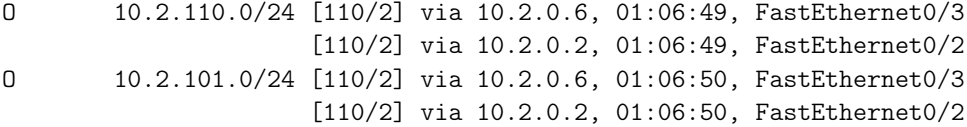

Dort sieht man, gut, dass die zwei Netze 10.2.110.0/24 und 10.2.101.0/24 über zwei Pfade erreichbar sind.

#### <span id="page-6-1"></span>3.3.4 Weitere Routing Einträge

Vgl. Abschnitt über die ISP Router, welche das Problem beschreiben.

#### <span id="page-6-2"></span>3.3.5 Interfaces von CS02-01

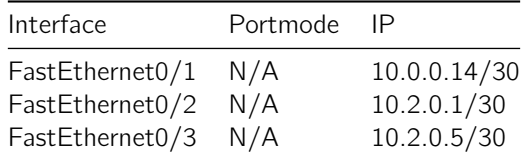

#### <span id="page-6-3"></span>3.3.6 Interfaces von CS02-02

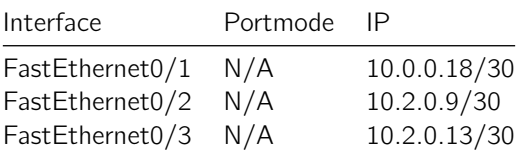

# <span id="page-7-0"></span>3.4 Aggregation Switches

#### <span id="page-7-1"></span>3.4.1 Spanning Tree

Rapid STP ist im Aggregation wie auch Access Layer aktiviert. Wir haben RSTP aktiviert, da es einen Loop in Form einer "Acht" gibt zwischen den Aggregation und den Access Switches. Der Link zwischen dem Switch DS02-02 und dem Switch AS02-01 ist auf Seiten des Switches DS02-02 geblockt.

#### <span id="page-7-2"></span>3.4.2 HSRP

Im vorhergegangenen Lab haben wir auf Stufe der Aggregation Switches geplant, HSRP einzusetzen. Da das aktuelle Lab jedoch um eine Woche gekürzt wurde, kamen wir nicht dazu, dies zu konfigurieren. Deshalb beschreiben wir hier theoretisch, wie wir es eingerichtet hätten.

- DS02-01 Auf dem Interface Vlan 101 wird hsrp mit der IP 10.2.101.3 konfiguriert. Auf dem Interface Vlan 110 wird HSRP mit der IP Adresse 10.2.110.3 konfiguriert. Auf beiden Interfaces wird die Priorität auf 110 gesetzt.
- DS02-02 Die Konfiguration ist identisch mit der Konfiguration für den Switch DS02-01, bis auf den Unterschied, dass die Priorität auf 100 gesetzt wird. Dies hat zur Folge, dass dieser Switch der Standby Router wird.

Für jedes VLAN das dazukommt, muss eine virtuelle IP konfiguriert werden. Es wird in jedem VLAN die ".3 Adresse" sein. Auf allen Servern wird dann die virtuelle IP Adresse des HSRP Verbundes als Default Gateway gesetzt.

#### <span id="page-7-3"></span>3.4.3 OSPF

OSPF wird für folgende Netze aktiviert:

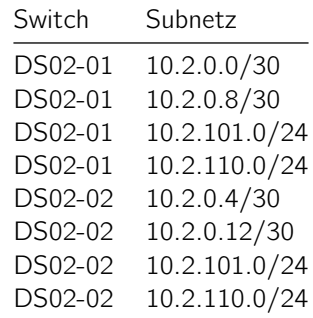

Verwendet wird überall die OSPF Area 0.

DS02-01#show ip ospf neighbor

Die Default-Route bekommen die Aggregation Switches von den Core Switches via OSPF.

Die Aggregation Switches sehen je 4 Neighbors (Beispiel DS02-01). Die zwei ersten Einträge sind die Core Switches CS02-01 und CS02-02. Die zwei letzten Einträge gehören dem anderen Aggregation Switch DS02-02. Dieser ist zweimal aufgeführt, da dieser über zwei VLANs erreichbar ist.

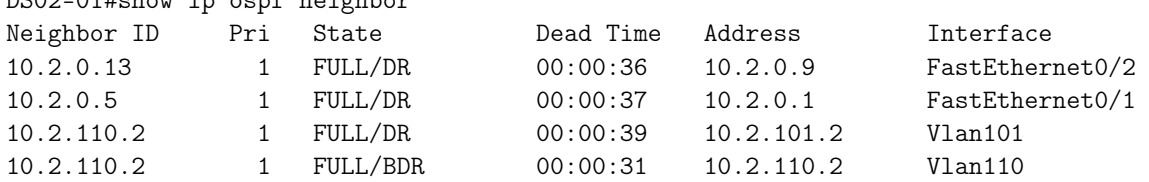

Die Routingtabelle sieht so aus (Beispiel DS02-01):

```
DS02-01# show ip route
[...]
Gateway of last resort is 10.2.0.9 to network 0.0.0.0
     10.0.0.0/8 is variably subnetted, 6 subnets, 2 masks
C 10.2.0.8/30 is directly connected, FastEthernet0/2
O 10.2.0.12/30 [110/2] via 10.2.110.2, 01:22:14, Vlan110
                    [110/2] via 10.2.101.2, 01:22:14, Vlan101
                    [110/2] via 10.2.0.9, 01:22:14, FastEthernet0/2
C 10.2.0.0/30 is directly connected, FastEthernet0/1
O 10.2.0.4/30 [110/2] via 10.2.110.2, 01:22:14, Vlan110
                   [110/2] via 10.2.101.2, 01:22:14, Vlan101
                   [110/2] via 10.2.0.1, 01:22:14, FastEthernet0/1
C 10.2.110.0/24 is directly connected, Vlan110
C 10.2.101.0/24 is directly connected, Vlan101
O*E2 0.0.0.0/0 [110/1] via 10.2.0.9, 01:22:14, FastEthernet0/2
              [110/1] via 10.2.0.1, 01:22:14, FastEthernet0/1
```
Das Netz 10.2.0.4/30 ist dreimal erreichbar: Einmal über den Core Switch CS02-01 und zweinmal über die zwei verschiedenen VLANs via den anderen Aggregation Switch.

Der Zugang in das Internet ist über zwei Routen möglich.

#### <span id="page-8-0"></span>3.4.4 VLANs

Auf den Aggregation Switches wurden die VLANs definiert. Die Ports Fa0/3 und Fa0/4 sind als Trunk definiert. Beispiel DS02-01:

DS02-01#show interface trunk

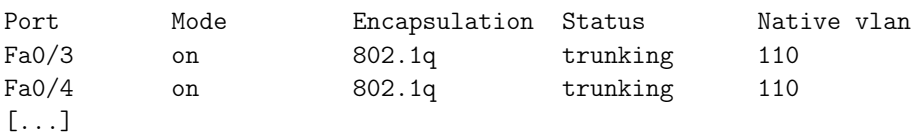

Als native VLAN wurde das VLAN 110 definiert, da das Trunking im Zusammenhang mit dem virtualisierten Hyper-V Server nicht funktionierte. Somit sind befinden sich die HyperV Server im VLAN110.

#### <span id="page-8-1"></span>3.4.5 Interfaces von DS02-01

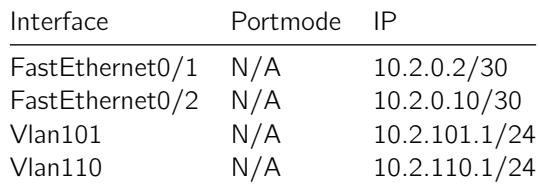

Die VLANs werden auf den Aggregation Switches terminiert. Die Aggregation Switches dienen als Default-Gateway für dieses Netz.

#### <span id="page-8-2"></span>3.4.6 Interfaces von DS02-02

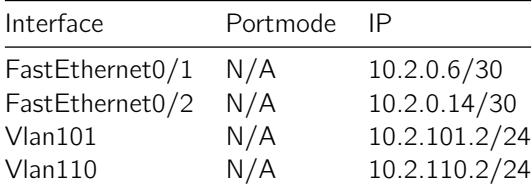

# <span id="page-9-0"></span>3.5 Access Switches

Die Access Switches operieren ausschliesslich auf dem Layer 2. Layer 3 Protokolle wie OSPF werden nicht betrieben.

#### <span id="page-9-1"></span>3.5.1 Spanning Tree

Siehe Aggregation Switches Abschnitt Spanning Tree.

### <span id="page-9-2"></span>3.5.2 VLANs

Auf den Access Switches werden ebenfalls all unsere VLANs definiert:

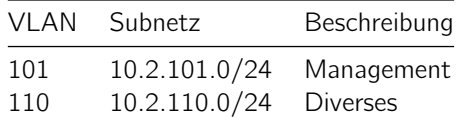

#### <span id="page-9-3"></span>3.5.3 Interfaces von AS02-01

Die Interfaces Fa0/1 bis Fa0/3 sind als Trunk mit dem native VLAN 110 konfiguriert.

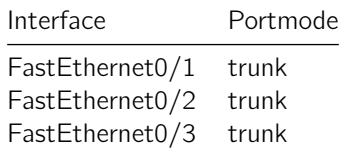

#### <span id="page-9-4"></span>3.5.4 Interfaces von AS02-02

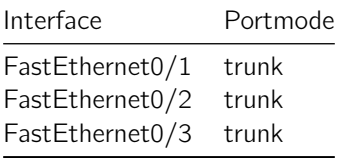

# <span id="page-10-0"></span>4 Konfiguration der Virtualisierungsumgebung

# <span id="page-10-1"></span>4.1 Aufgabe

Das Ziel der Aufgabe war es auf einem Hypervisor mehrere virtuelle Maschinen zu betreiben, welche sich in unterschiedlichen VLANs befinden. Der Hypervisor besitzt nur eine Netzwerkkarte, welche am Access Switch angeschlossen ist. Die Frage stellt sich, wie kommen verschiedene VLANs durch das Kabel zum Hypervisor? Um dieses Problem zu lösen, richteten wir auf dem Access Switch einen Trunk zum Server ein. Auf diesem Trunk können jetzt mehrere VLANs übertragen werden. Der Hypervisor empfängt die 802.1q getagten Frames und reicht diese an den virtuellen Switch vom Hypervisor weiter. An diesem Switch sind verschiedene virtuelle Maschinen eingerichtet, welche in unterschiedliche VLANs müssen. Die virtuelle Maschine kann einem VLAN zugeordnet werden und empfängt deshalb nur Pakete aus diesem VLAN. Der virtuelle Switch vom Hypervisor nimmt die Ethernet Frames vom Trunk entgegen und packt diese aus.

# <span id="page-10-2"></span>4.2 Experiment in der Laborumgebung

Durch das etwas komische Setup, welches wir in unserer Testumgebung hatten funktionierte es nicht. Der Hypervisor, in dem Fall HyperV von Microsoft, wurde nicht lokal auf dem Rechner installiert, sondern über eine virtuelle Maschine im VMWare Player gestartet. In dieser virtuellen Maschine befindet sich ein Windows Server mit der installierten HyperV Rolle. Die virtuelle Maschinen für die verschiedenen Abteilungen unserer Beispielfirma werden in dieser virtuellen Maschine erstellt. Quasi Inception.

Wir erstellten eine neue Maschine und wiesen dieser ein zuvor auf dem Switch definiertes VLAN zu. Das wurde auf beiden HyperV Instanzen gemacht. Zum testen verwendeten wir GRML, was man live booten kann. Theoretisch hätten sich jetzt die zwei Maschinen über das zugewiesene VLAN anpingen können. Aber das klappte nicht. Liess man auf dem GRML tcpdump laufen und startete den Ping, sah man ausgehende ARP Requests, aber keine einkommenden Antworten auf diese. Das war das Problem: Die Kommunikation war nicht bidirektional. Der Verkehr konnte zwar aus der Netzwerkkarte raus, aber es kam nie etwas zurück. Startete man Wireshark auf dem Hostsystem, sah das etwas anders: Die ARP Requests kamen an und auch zurück, aber ohne 802.1q Tags. Das Betriebssystem Windows nahm einfach die 801.1q Tags vom Frame weg, ohne, dass wir das so konfigurierten. Wir haben sehr viel Zeit damit verbracht das Problem zu beheben, aber das gelang uns nicht. Die wohl beste Lösung wäre gewesen, den HyperV direkt auf einem System laufen zu lassen, wie es auch in der Praxis gemacht wird.

# <span id="page-11-0"></span>5 Testing

Wir haben die Umgebung vorallem mit Pings getestet. Wir haben auf jedem Switch im Core und Aggregation Layer überprüft, ob der Ping zu der Gegenseite funktioniert. Auch haben wir in der Virtuellen Maschine auf dem HyperV Server getestet, ob dieser in das Internet pingen kann. Zusätzlich dazu, haben wir alle Virtuellen Server der Domäne auf srv-02-dc hinzugefügt und haben getestet ob diese sich gegenseitig erreichen können. Alle diese Tests waren erfolgreich.

# <span id="page-11-1"></span>5.1 Ping grml  $\rightarrow$  Internet

Hier sieht man einen Ping, welcher vom GRML System ins Internet durchgeführt wurde:

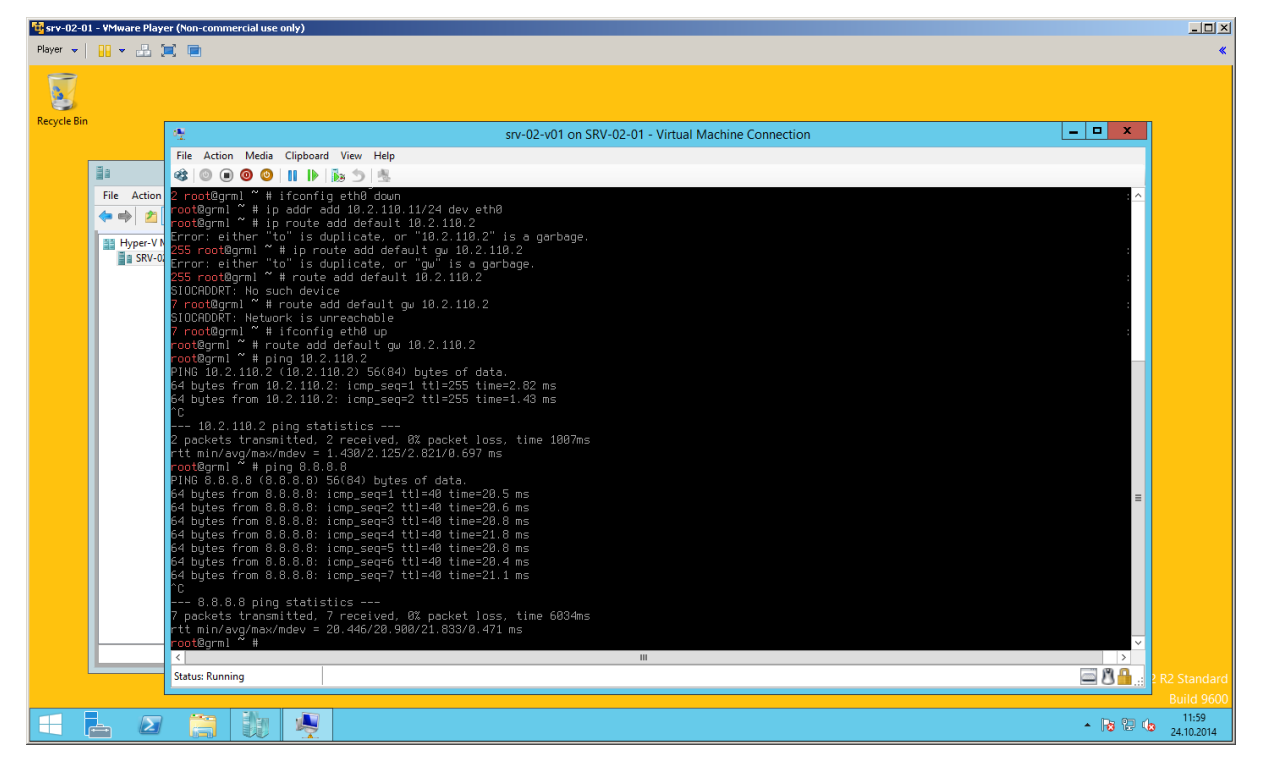

### <span id="page-11-2"></span>5.2 Routing

Die Routingtabellen wurden jeweils im Abschnitt über die Netzewrkkonfiguration beschrieben.

### <span id="page-11-3"></span>5.3 OSPF

Die OSPF Neighbor Tabellen können im Abschnitt über die Netzwerkkonfiguration entnommen werden.

### <span id="page-11-4"></span>5.4 Traceroute

Durch folgenden Traceroute kann man gut den Weg durch das Datacenter Netzwerk sehen:

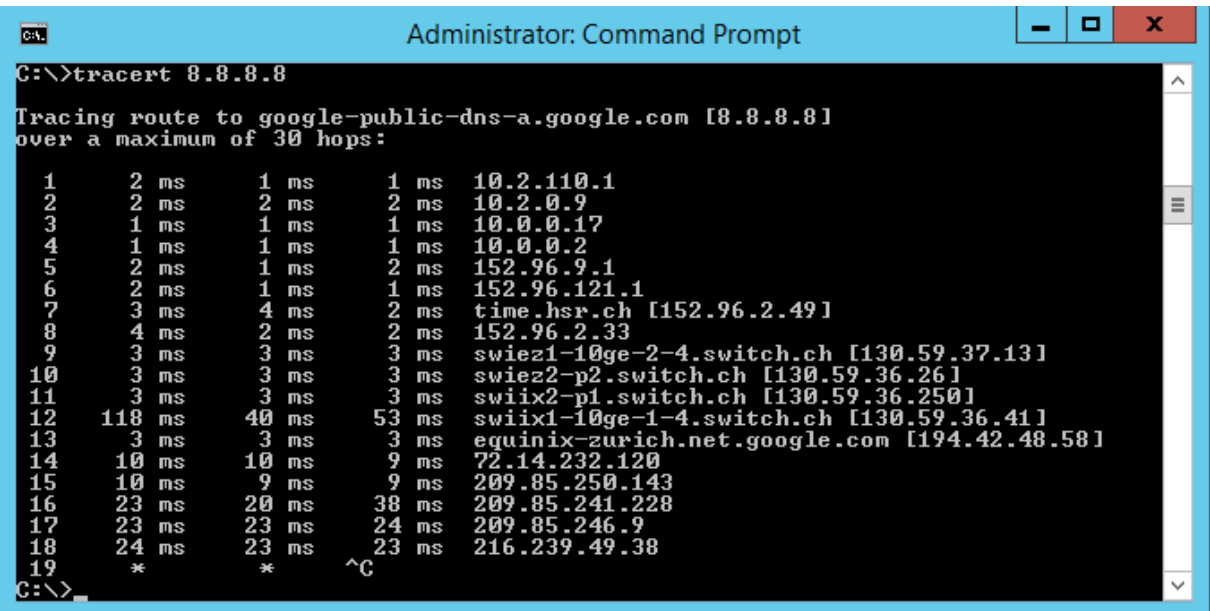

Der Weg des IP Pakets durch das Datacenter Netzwerk ist im Anhang zu sehen.

### <span id="page-12-0"></span>5.5 Failover Testing

Das Szenario "Ausstecken von einem Access Switch" konnten wir nicht testen, da unser Labor PC nur ein Interface besitzt und somit nicht an zwei Access Switches angeschlossen war.

Das Szenario "Ausstecken von einem Aggregation Switch" konnten wir nicht testen, da wir das HSRP Protokoll nicht implementiert haben (eine theoretische Beschreibung) der Konfiguration liegt oben vor). Unsere Labor PCs haben den Aggregation Switch direkt als Default Gateway eingetragen und somit sind diese nicht für einen Ausfall ausgelegt.

Das Szenario "Ausstecken von einem Core Switch" konnten wir aber erfogreich testen, da die Route zu den Core Switches auf dem Aggregation doppelt eingetragen ist (vgl. dazu die Routing Tabellen der Aggregation Switches im Teil der Konfiguration). Der Core Layer ist deshalb auf zwei Wege erreichbar. Während dem Pingen ins Internet wurde die Route sekundenschnell angepasst.

# <span id="page-13-0"></span>6 Überlegungen zu den "Post-Studies"

# <span id="page-13-1"></span>6.1 Multitenancy

Unter Multitenancy versteht man die Abtrennung von mehreren Abteilungen in einer Firma. Die Abteilung Verkauf darf beispielsweise nicht auf die Server der Abteilung HR zugreifen.

Hierfür könnte man die Technik der VLANs nutzen, welche eine Abgrenzung auf Layer 2 vornimmt. Von einem VLAN in ein anderes kann ohne Routing nicht zugegriffen werden.

Mit ACLs könnte man die Zugriffe noch weiter einschränken. Will man noch detailliertere Einstellungen vornehmen, greift man zu einer Firewall.

# <span id="page-13-2"></span>6.2 VM Mobility

Unter VM Mobility versteht man, dass virtuelle Maschinen zur Laufzeit von einem Hostsystem auf ein anderes Hostsystem gezügelt werden kann, ohne dass es zu einem Unterbruch kommt.

Mittels VXLAN (Virtual Extensible LAN) kann dies umgesetzt werden: Dabei wird über das bestehende Layer 3 Netz ein Layer 2 Netz gelegt. Der Traffic fliesst weiterhin an den alten Standort, wird dort jedoch in ein UDP Tunnel gepackt und an den neuen Standort weitergeleitet. Der Vorteil daran liegt, dass man das auf das bestehende Netzwerk aufsetzen kann. Der Nachteil ist, dass zusätzlicher Verkehr vom ersten Standort zum zweiten Standort fliesst.

# <span id="page-13-3"></span>6.3 First Hop Redundancy Empfehlung

HSRP stellt eine virtuelle IP und MAC-Adresse zur Verfügung, welche von mehreren Geräten geteilt wird. Somit kann beim Ausfall eines Aggregation Switches der andere sich im Standby befindliche Switch einspringen. Der Vorteil von HSRP ist die schnelle Konvergenz bei einem Ausfall eines Routers und die First Hop Redundancy ist gewährleistet. Ein Nachteil ist, dass HSRP nur von Cisco unterstützt wird. Als offener Standard käme Virtual Router Redundancy Protocol in Frage. Wir würden HSRP empfehlen, da nur Cisco Geräte eingesetzt werden.

# <span id="page-13-4"></span>6.4 Full Automatic Cloud

Um eine automatische Skalierung zu erlauben, müsste ein Monitoring System eingesetzt werden, welches die aktuelle Auslastung auswerten kann. Mit einem Loadbalancing ist es dann möglich die Last der vielen Anfragen auf verschiedene virtuelle Hosts zu verteilen. Sollte nun ein gewisser Schwellwert überschritten werden, kann ein zusätzlicher virtueller Server in den Loadbalancingverbund aufgenommen werden.

# <span id="page-13-5"></span>6.5 Inter Datacenter Connection

Cisco schlägt drei Varianten für eine Inter Datacenter Connection vor  $1$ :

- Dark Fiber: Eigene Kabel zwischen den Rechenzentren; Erlaubt auch SAN Traffic. Sehr teuer.
- Layer 2 Services: Ethernet Frames werden direkt an den ISP gesendet, welche an die remote Seite ausgeliefert werden. Es kann auch ein Layer 2 VPN eingesetzt werden.
- Layer 3 Services: ISP stellen IP oder MPLS Netz zur Verfügung.

<span id="page-13-6"></span><sup>1</sup>http://www.cisco.com/c/en/us/products/collateral/data-center-virtualization/data-centerinterconnect/white\_paper\_c11\_493718.html

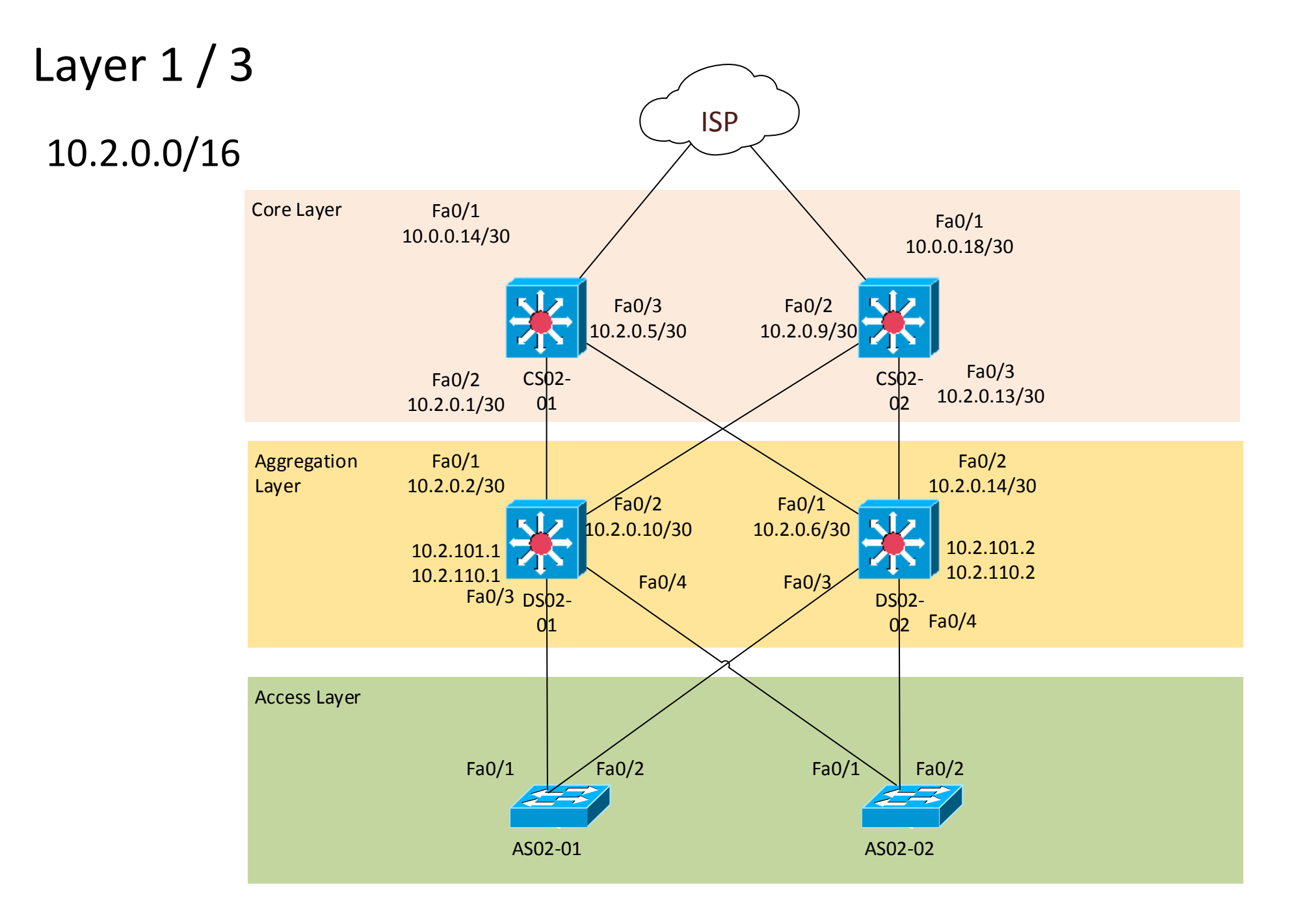

# Layer 2 Map

Trunk, alle VLAN erlaubt

Access für VLAN

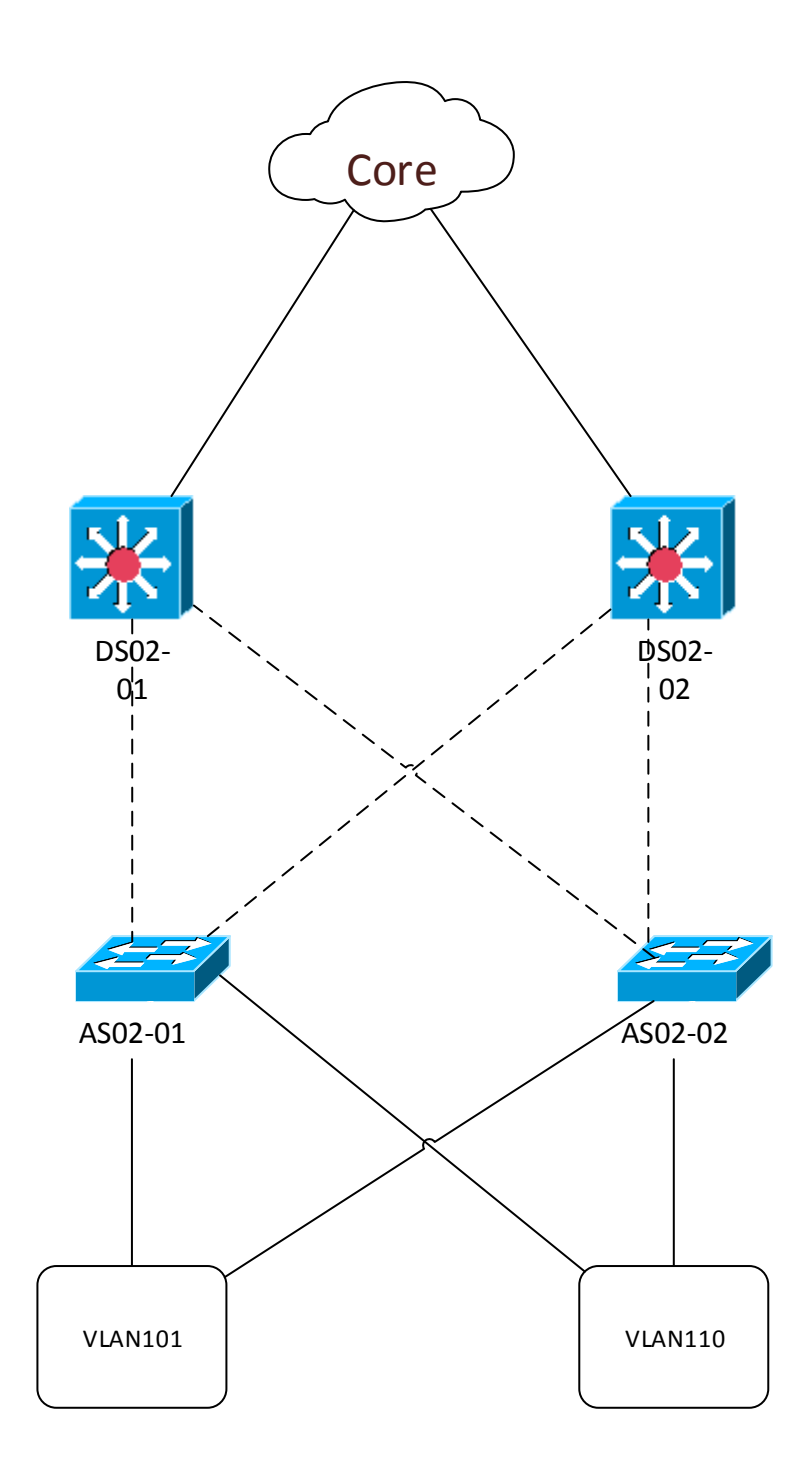

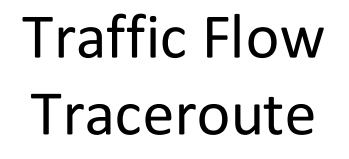

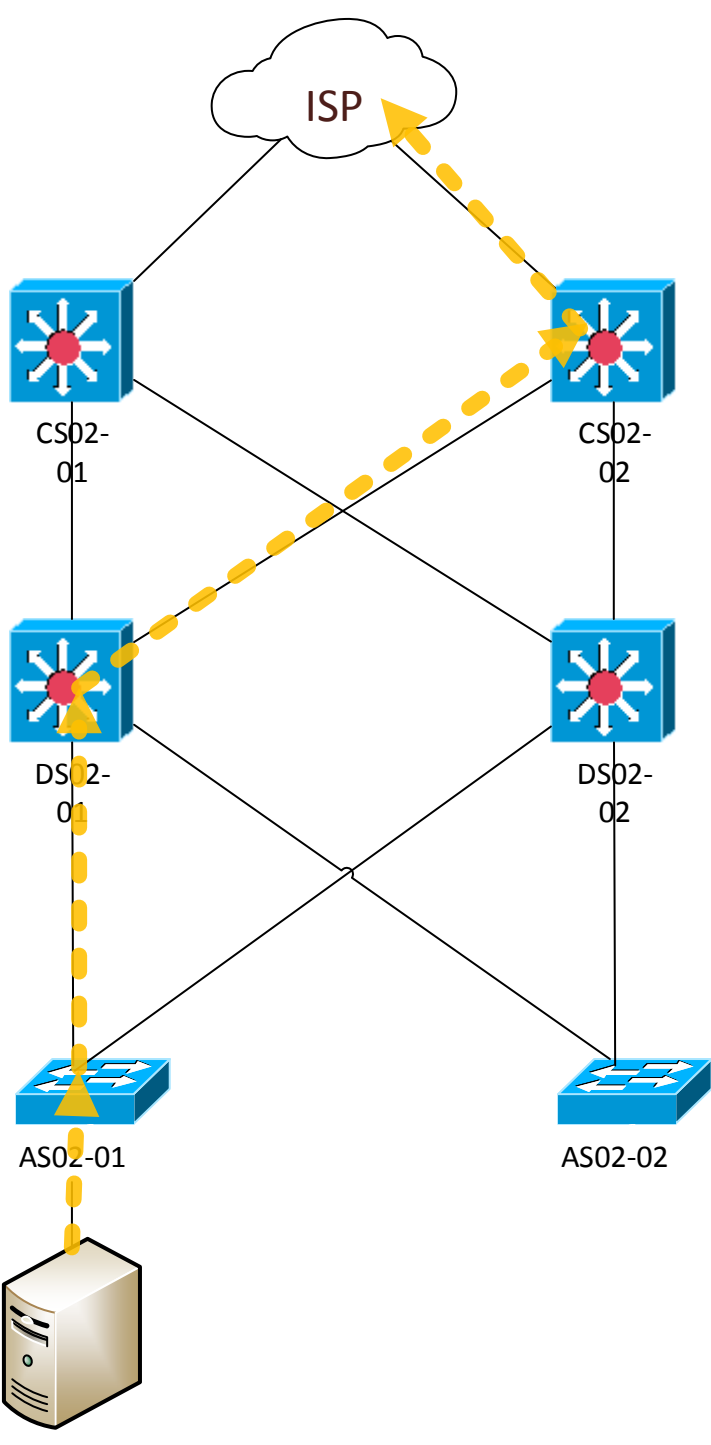

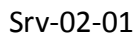